# **Chapter** 2

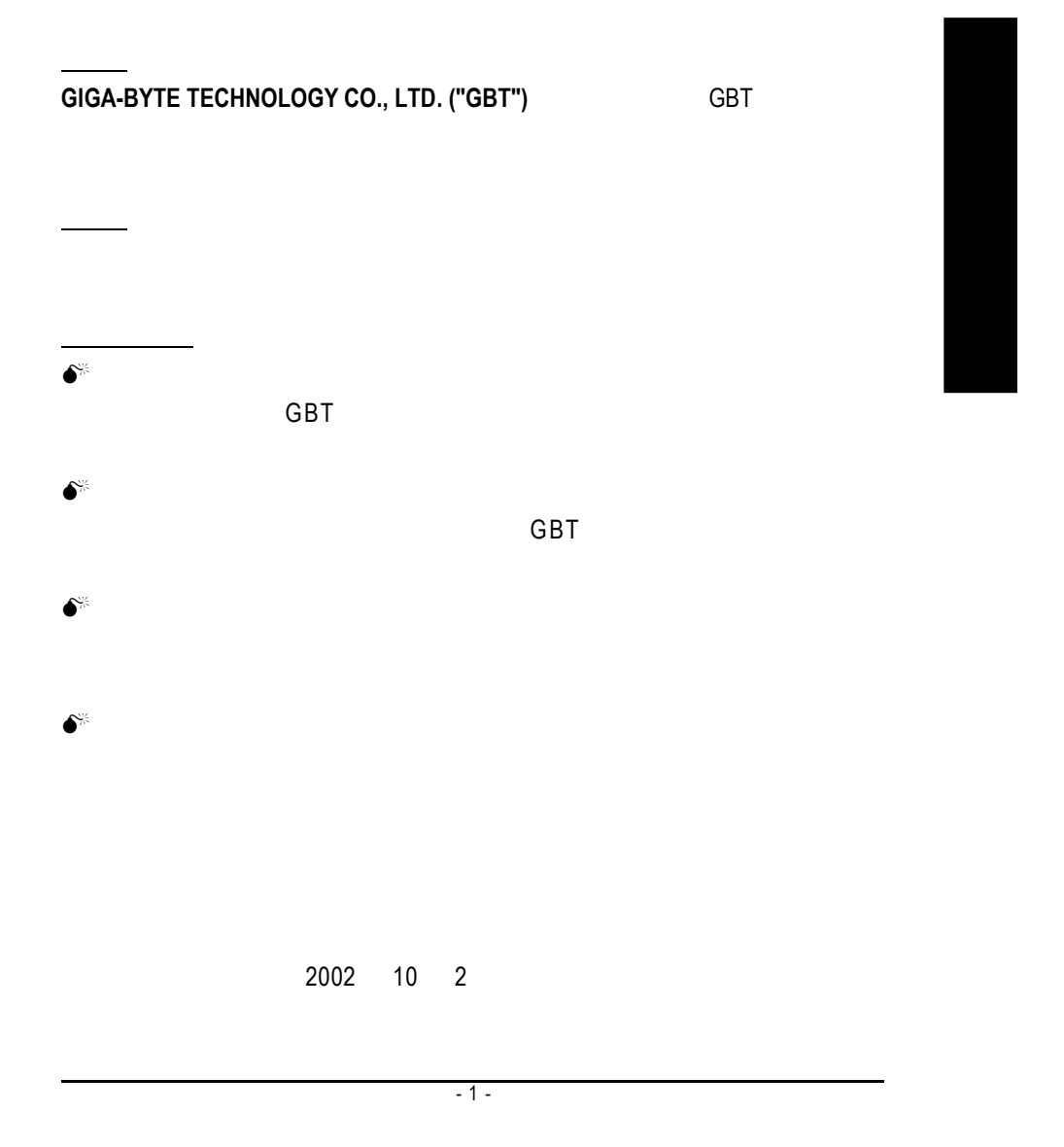

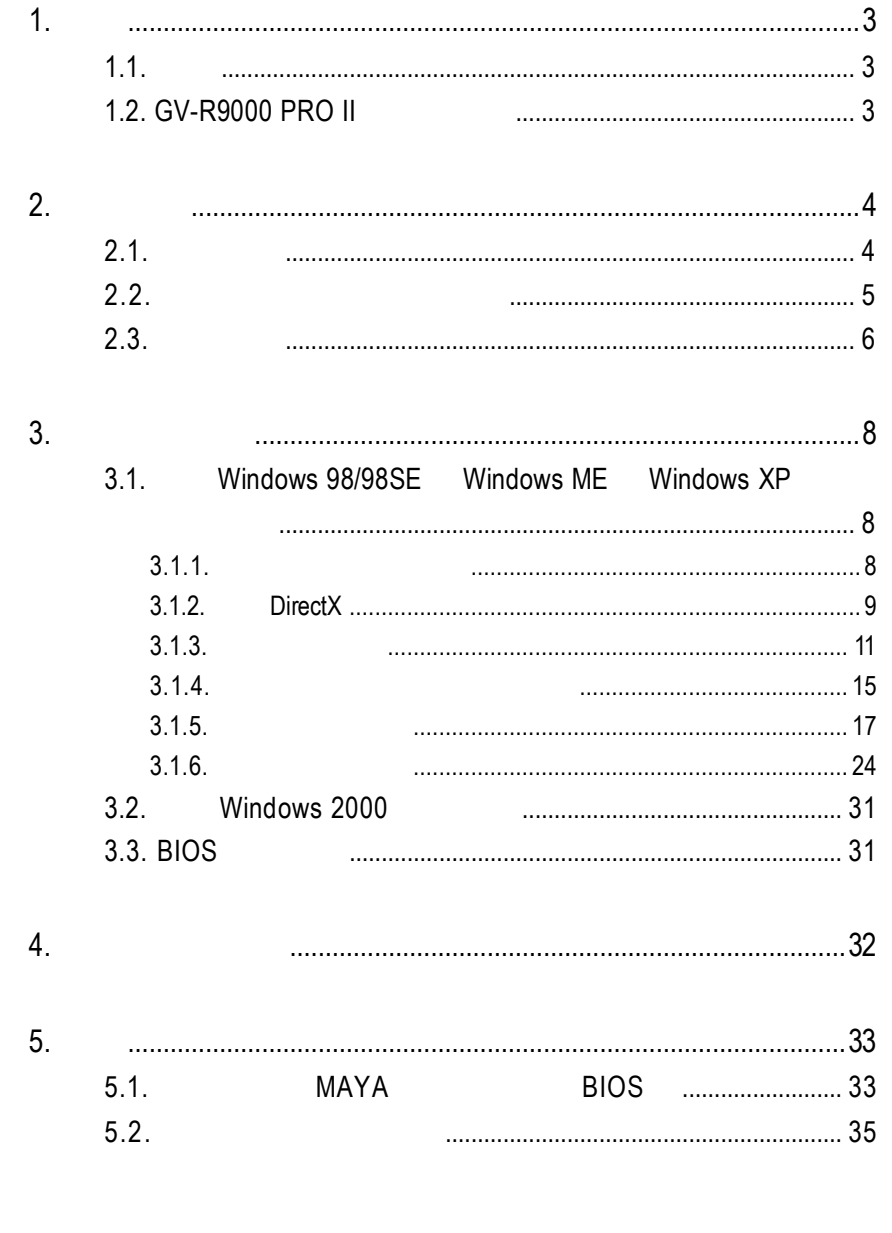

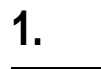

## $1.1.$

 $GV-R9000 PRO II$ , Radeon 9000 DirectX 8.1 SmartShader Truform  $3D$ GV-R9000 PRO II

1

User's Manu

## **1.2. GV-R9000 PRO II**

- ATI RADEON™ 9000 PRO 128MB DDR 3D ASSESSED AND A LOCAL AND STRUCK AND STRUCK AND STRUCK AND STRUCK AND STRUCK AND STRUCK AND STRUCK AND STRUCK AND STRUCK AND STRUCK AND STRUCK AND STRUCK AND STRUCK AND STRUCK AND STRUCK AND STRUCK AND STRUCK AND STR
- $\blacksquare$  ATI SMARTSHADER<sup>™</sup>  $\square$ ™ DirectX® 8.1
- ATI SMOOTHVISION™ DVD
- $\blacksquare$   $\blacksquare$   $\blacks$
- $\blacksquare$  ATI ATI CATALYST
- $\neg$  DVI-I  $S/AV$
- n 支援技嘉科技獨有之 V-Tuner 超頻智慧監控軟體。

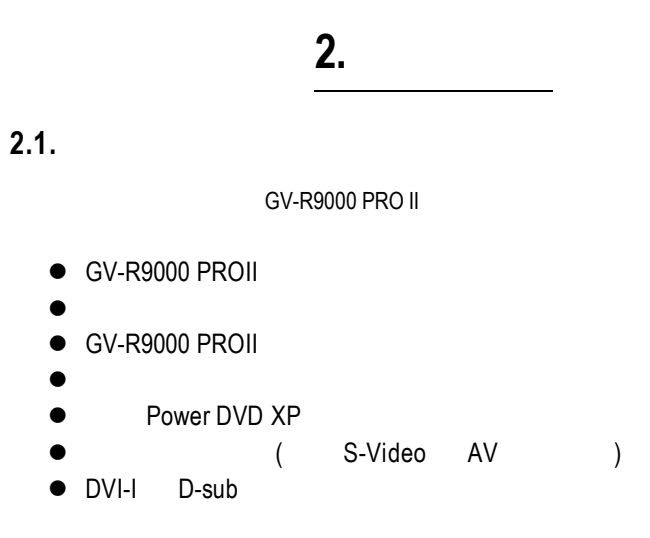

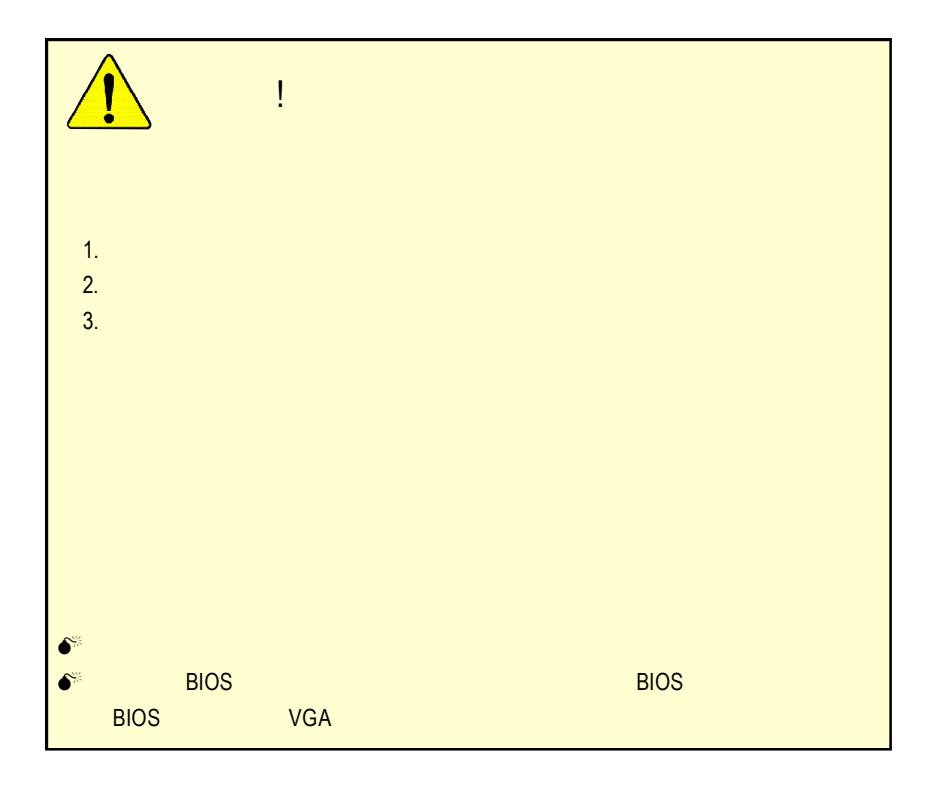

R9000 PROII 繪圖加速卡 - 4 -

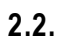

GV-R9000 PRO II (128MB DDR)

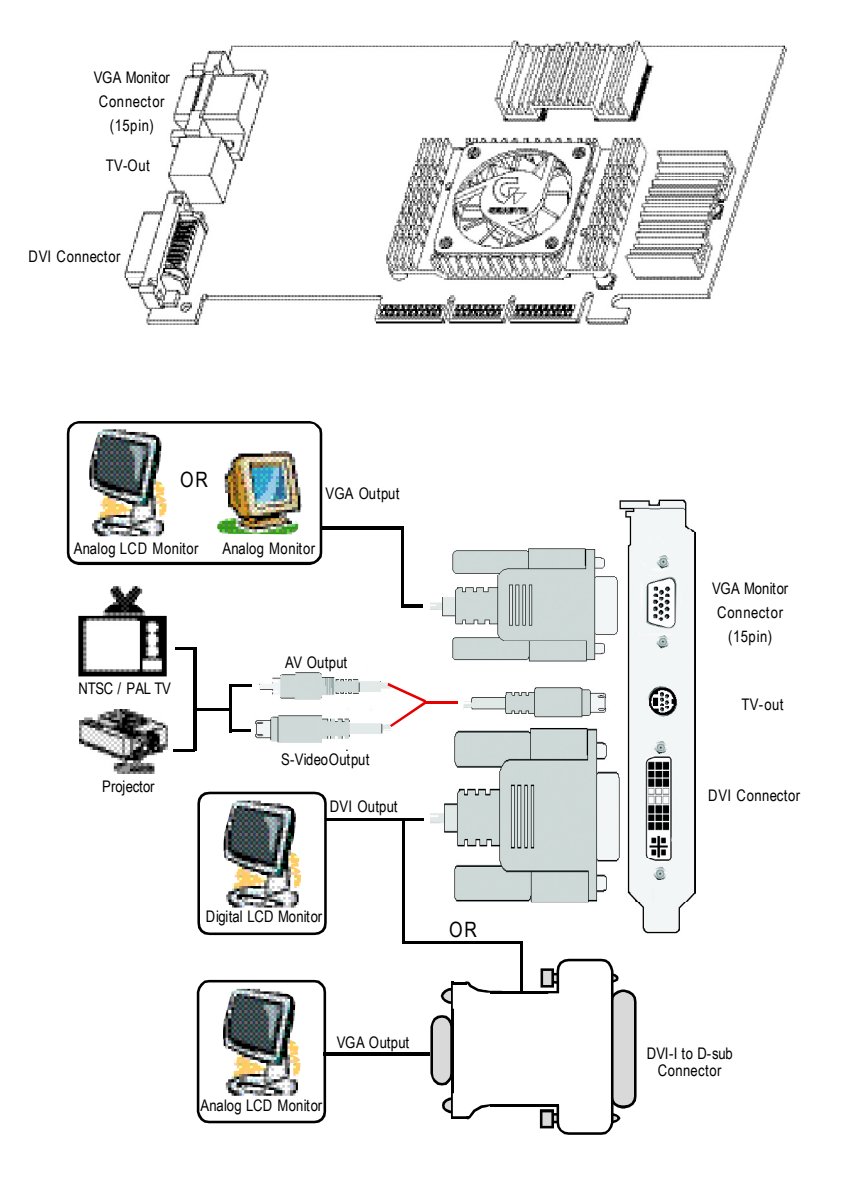

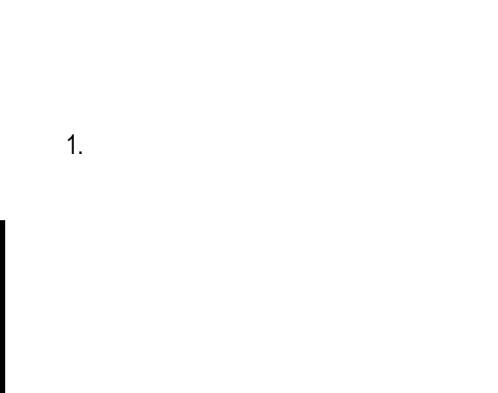

 $2.3.$ 

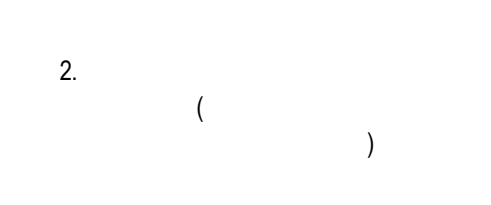

 $3.$ 

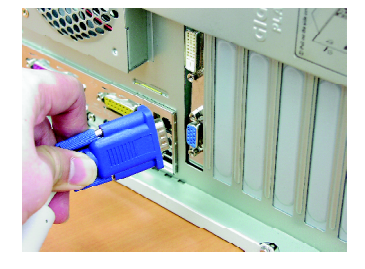

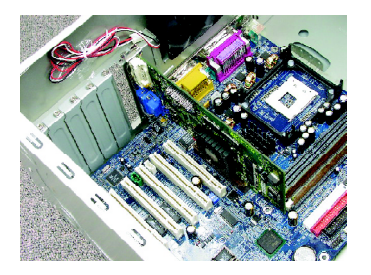

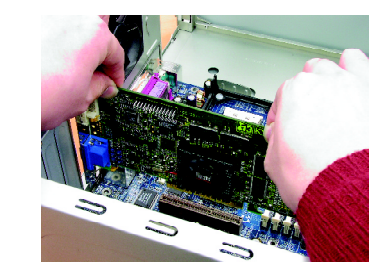

R9000 PROII - 6 -

## 4. 從防靜電的包裝袋中將 GV-R9000  $\overline{P}$  PRO II

 $5.$ 

 $AGP$  $\star$ AGP

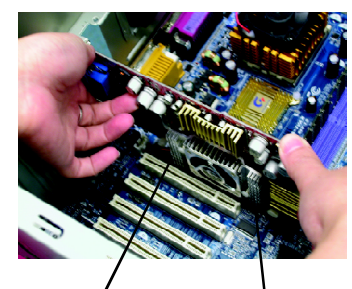

GV-R9000 PRO II AGP

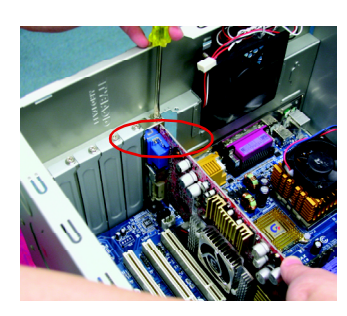

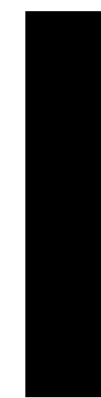

 $6.$  $15$ -pin DVI DVI  $\bullet$  $\odot$ To TV or VCR To Flat Panel Display To VGA Monitor

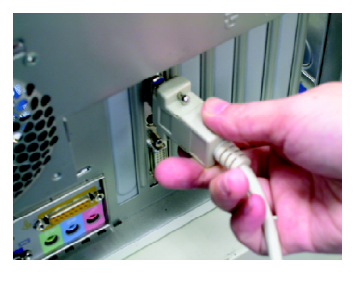

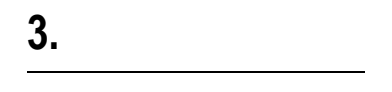

CD-ROM D:

#### **3.1.** 安裝 **Windows 98/98SE Windows ME Windows XP**

Windows 98 Windows ME Windows XP

AUTORUN ( WEIGHT ON THE SECOND SECOND SECOND SECOND SECOND SECOND SECOND SECOND SECOND SECOND SECOND SECOND SECOND SECOND SECOND SECOND SECOND SECOND SECOND SECOND SECOND SECOND SECOND SECOND SECOND SECOND SECOND SECOND SE  $\text{AUTORUN}$   $\text{3.1.3}$   $\text{"}}$  $3.1.3$  "

#### $3.1.1.$

- M如果您是Microsofe Windows的使用者,請在安裝GV-R9000 PROII的驅 (Winsows98/98SE Windows ME) DirectX 8.1
- $\bullet^*$  GV-R9000 PROII INTEL (SIS,<br>ALI VIA ) ALI VIA ) 1.  $\blacksquare$

2.

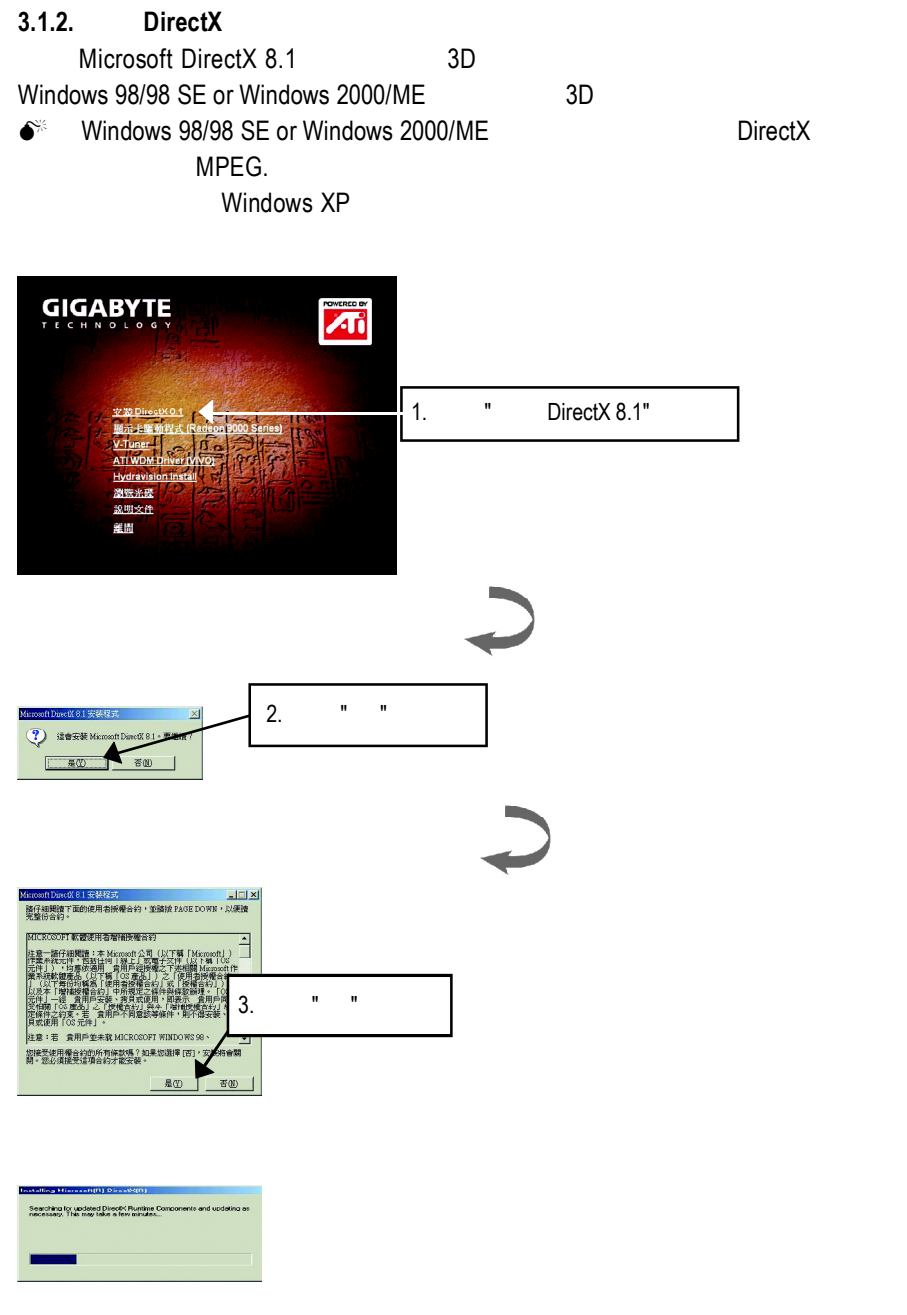

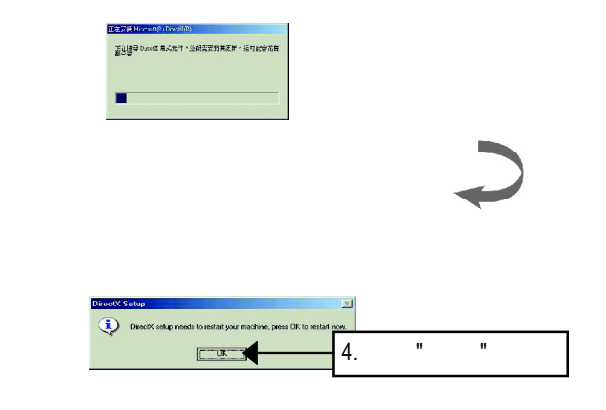

DirectX 8.1

R9000 PROII - 10 -

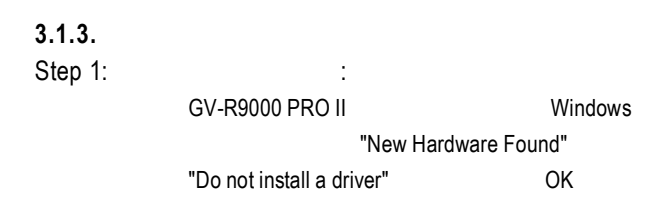

Step 2: tandard PCI Graphics Adapter (VGA)

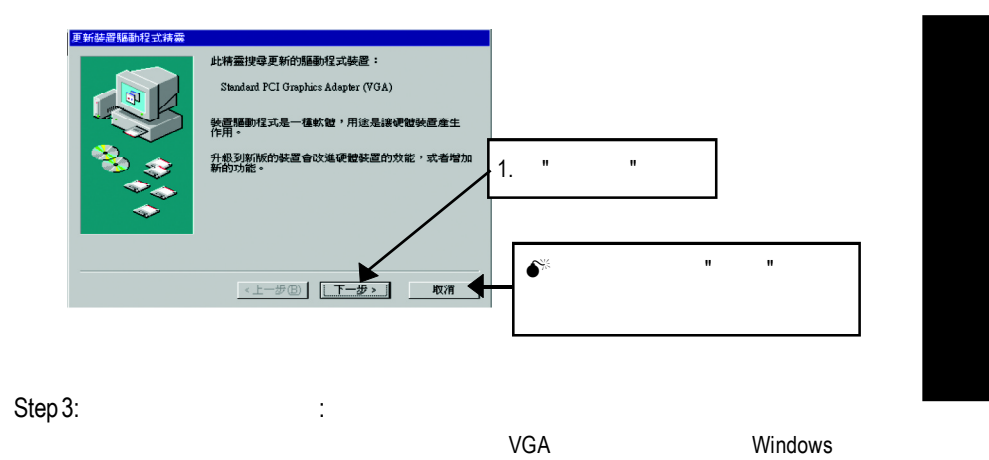

C:\Windows\System

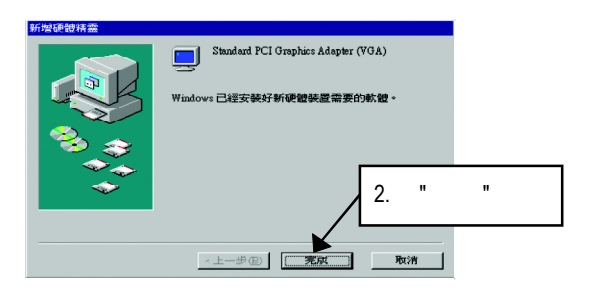

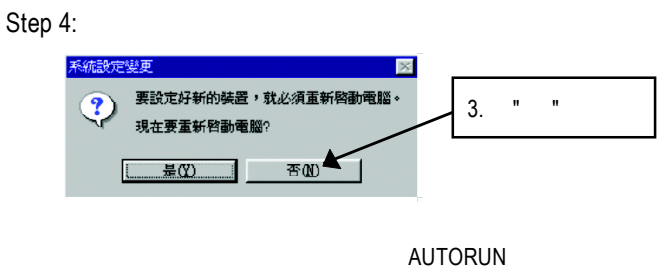

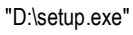

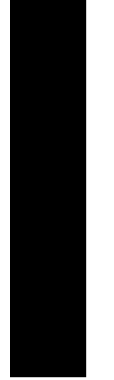

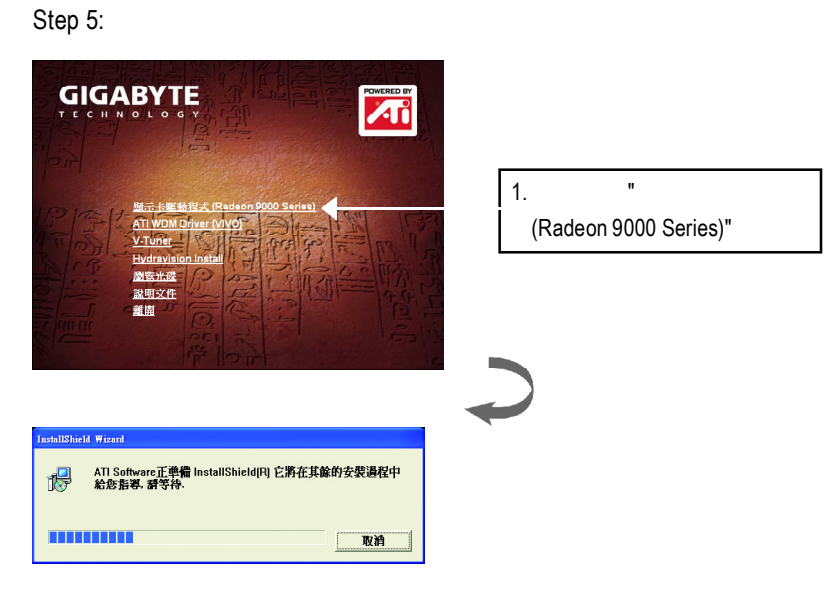

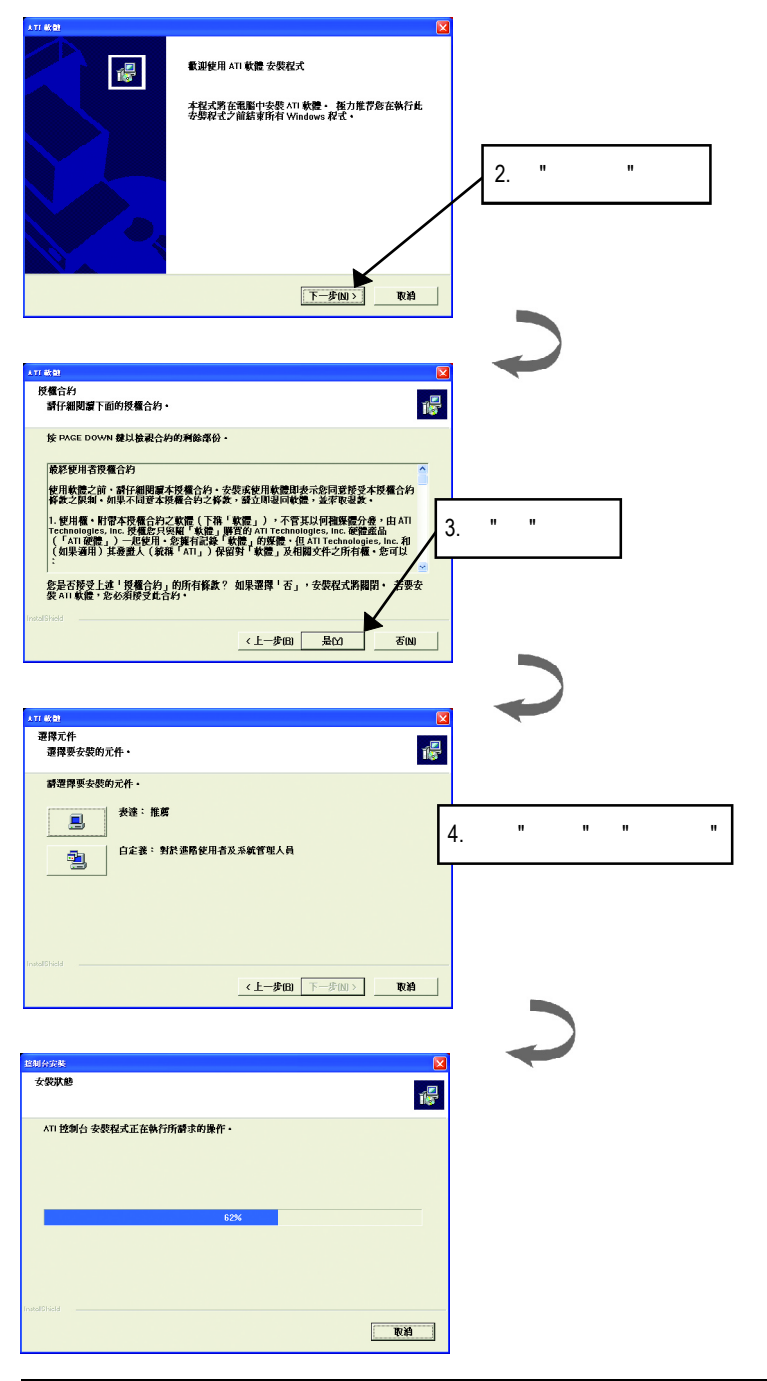

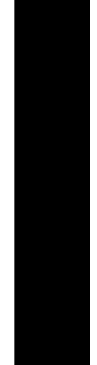

 $-13 -$ 

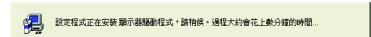

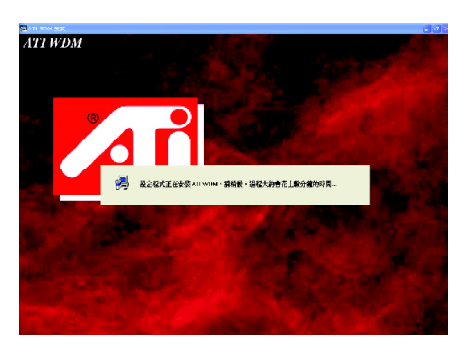

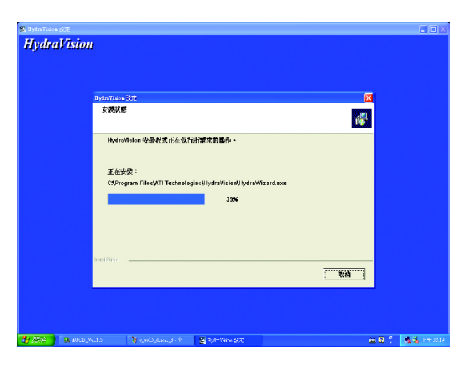

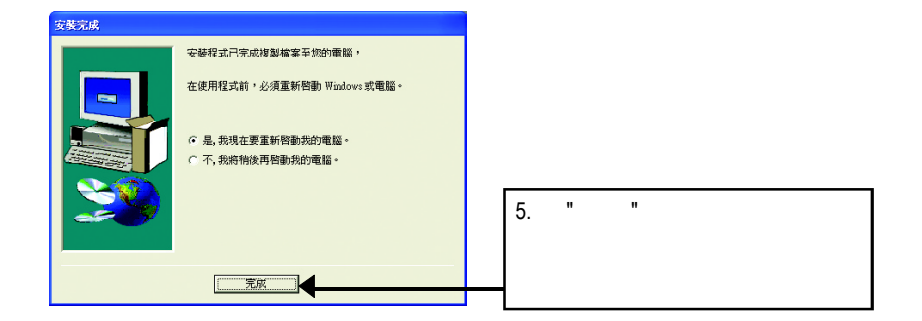

#### **3.1.4.** 驅動程式光碟之附屬公用程式

#### Tuner... )

### (HYDRAVISION, V-

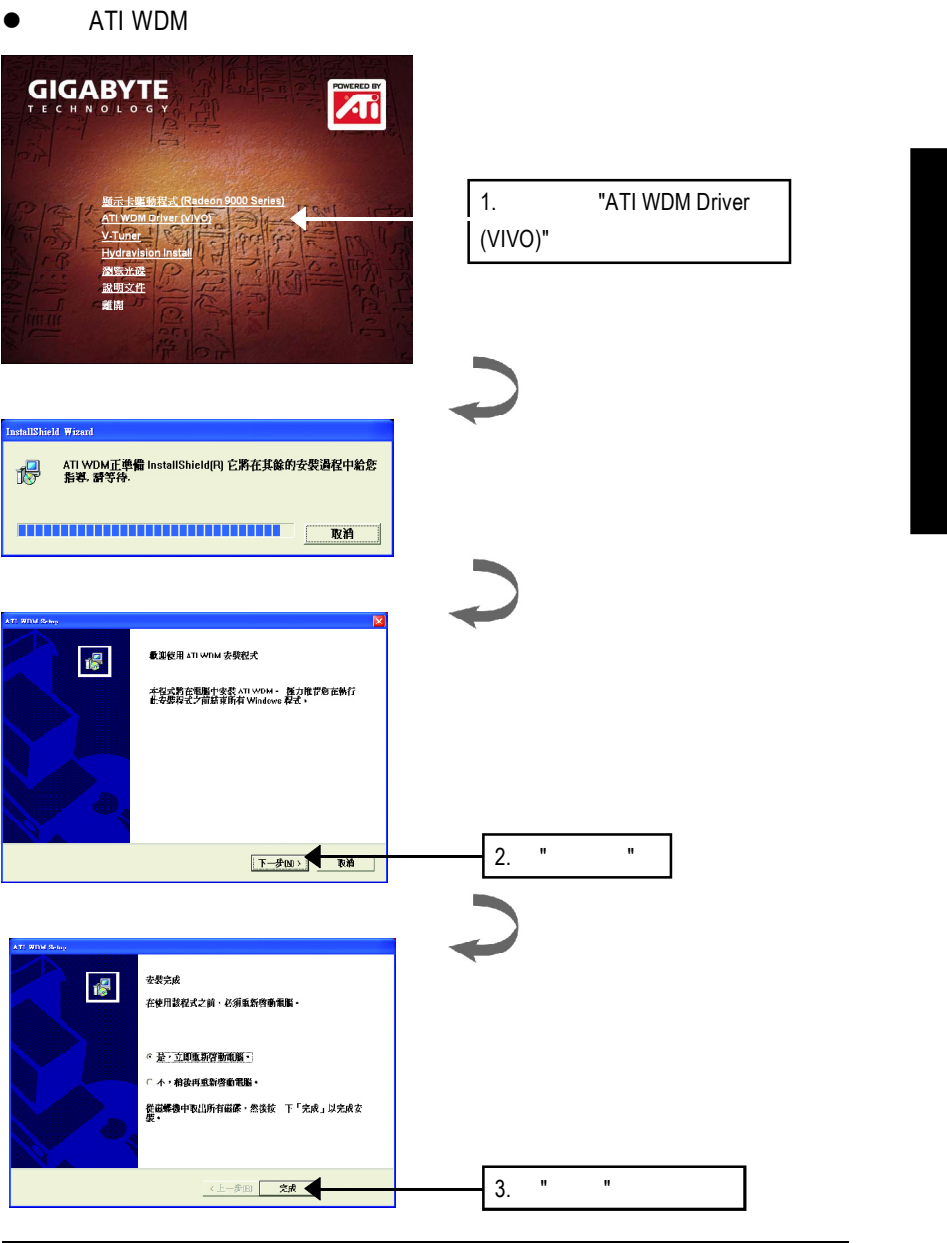

 $-15 -$ 

#### $\bullet$ l V-Tuner :

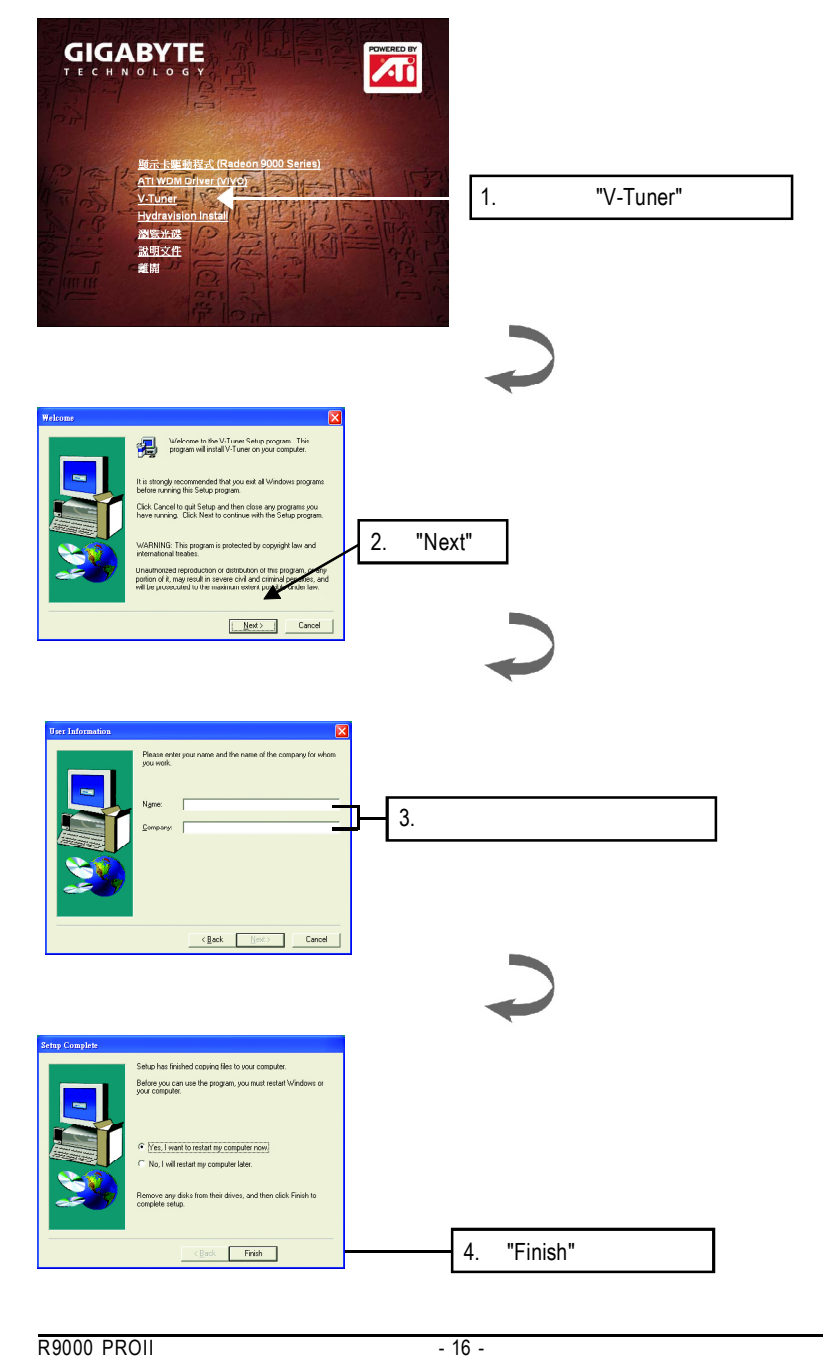

## $3.1.5.$

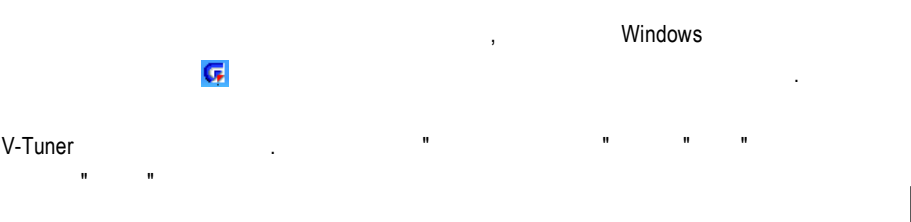

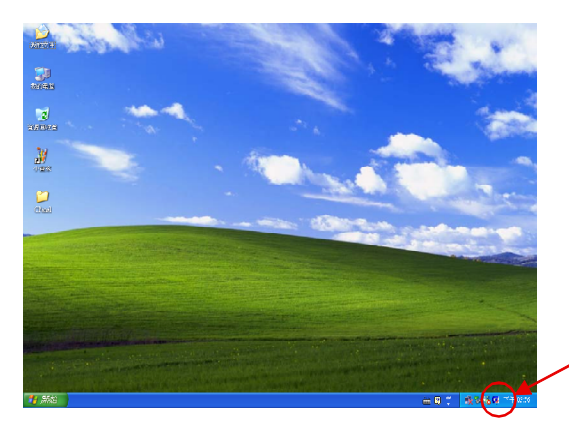

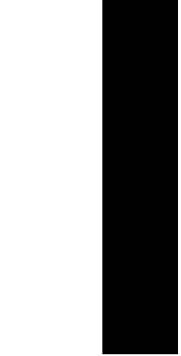

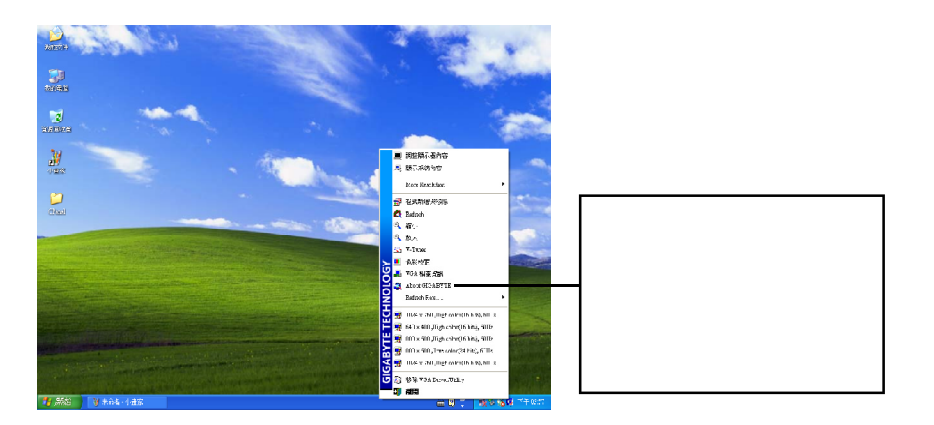

#### **V-Tuner (**硬體監控**)**

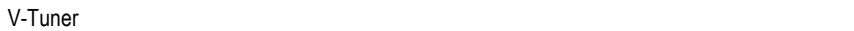

Memory Clock)

風扇速度與電壓狀態,及調整繪圖加速卡引擎與記憶體工作頻率(CoreClock

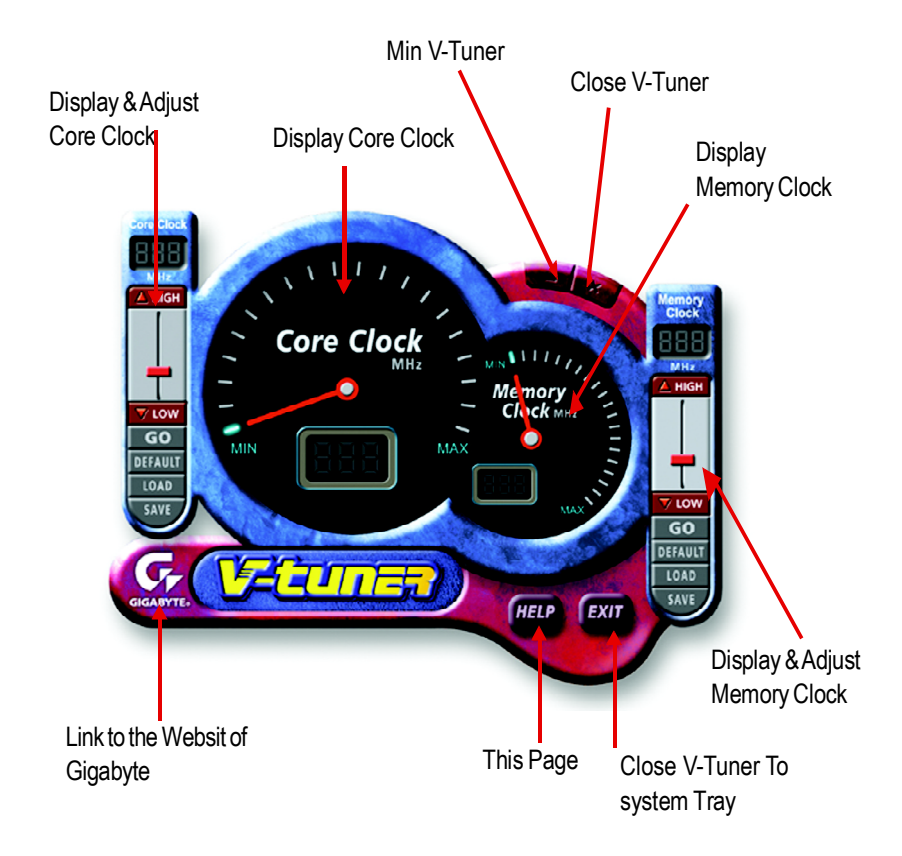

### **VGA Info**

VGA Info 標籤頁顯示此繪圖加速卡的相關資訊,像是繪圖加速卡使用的顯示晶片,

, the set of  $\mathcal{L}_{\mathcal{A}}$ 

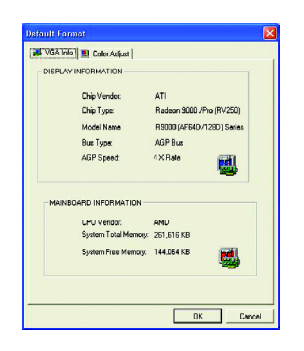

### **Color Adjust**

Color Adjust the Color Adjust the Color Adjust the Color Adjust the Color Adjust the Color Adjust the Color Adjust the Color Adjust the Color Adjust the Color Adjust the Color Adjust the Color Adjust the Color Adjust the C 值調整.

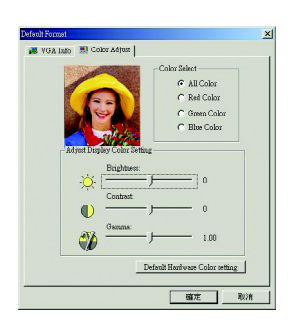

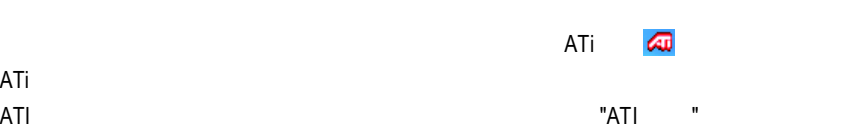

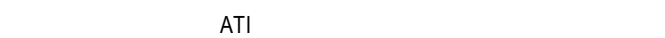

ATi

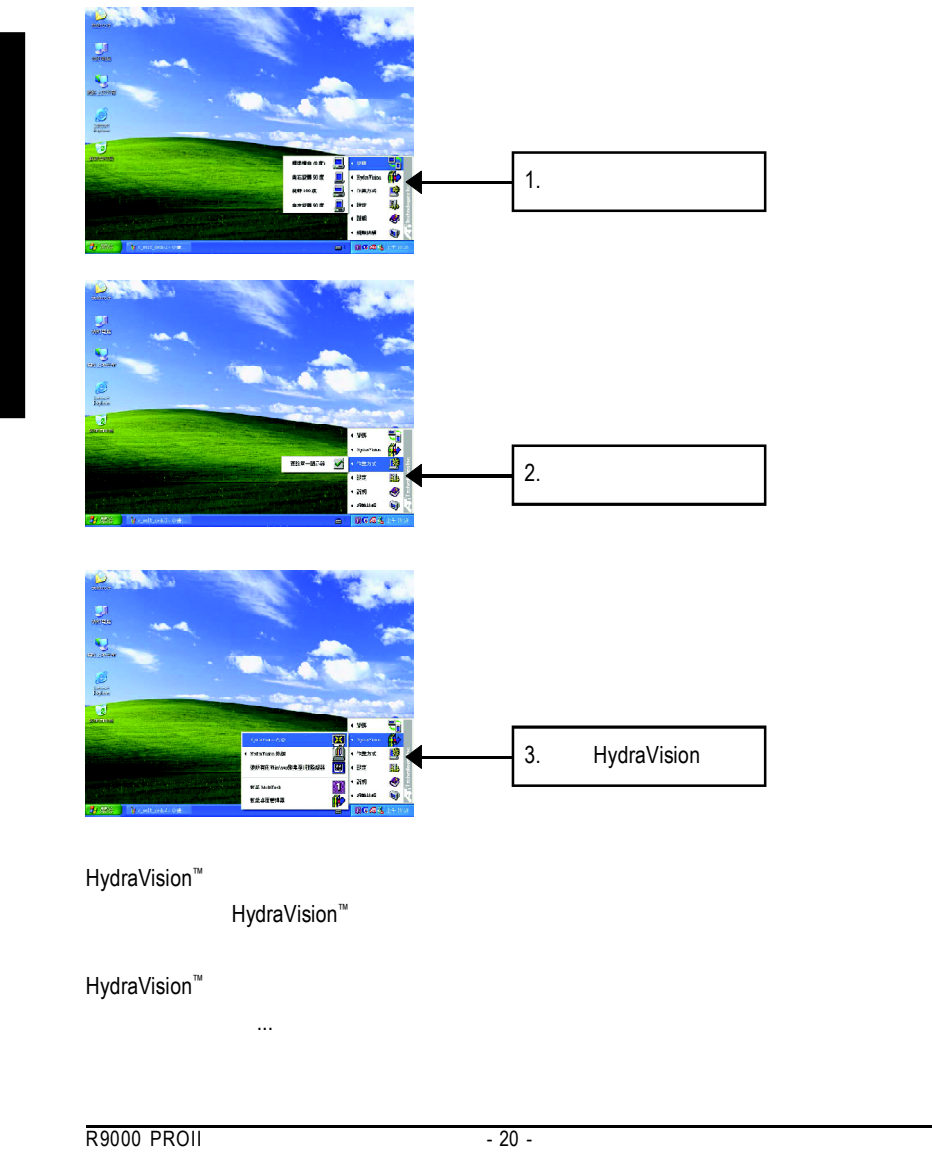

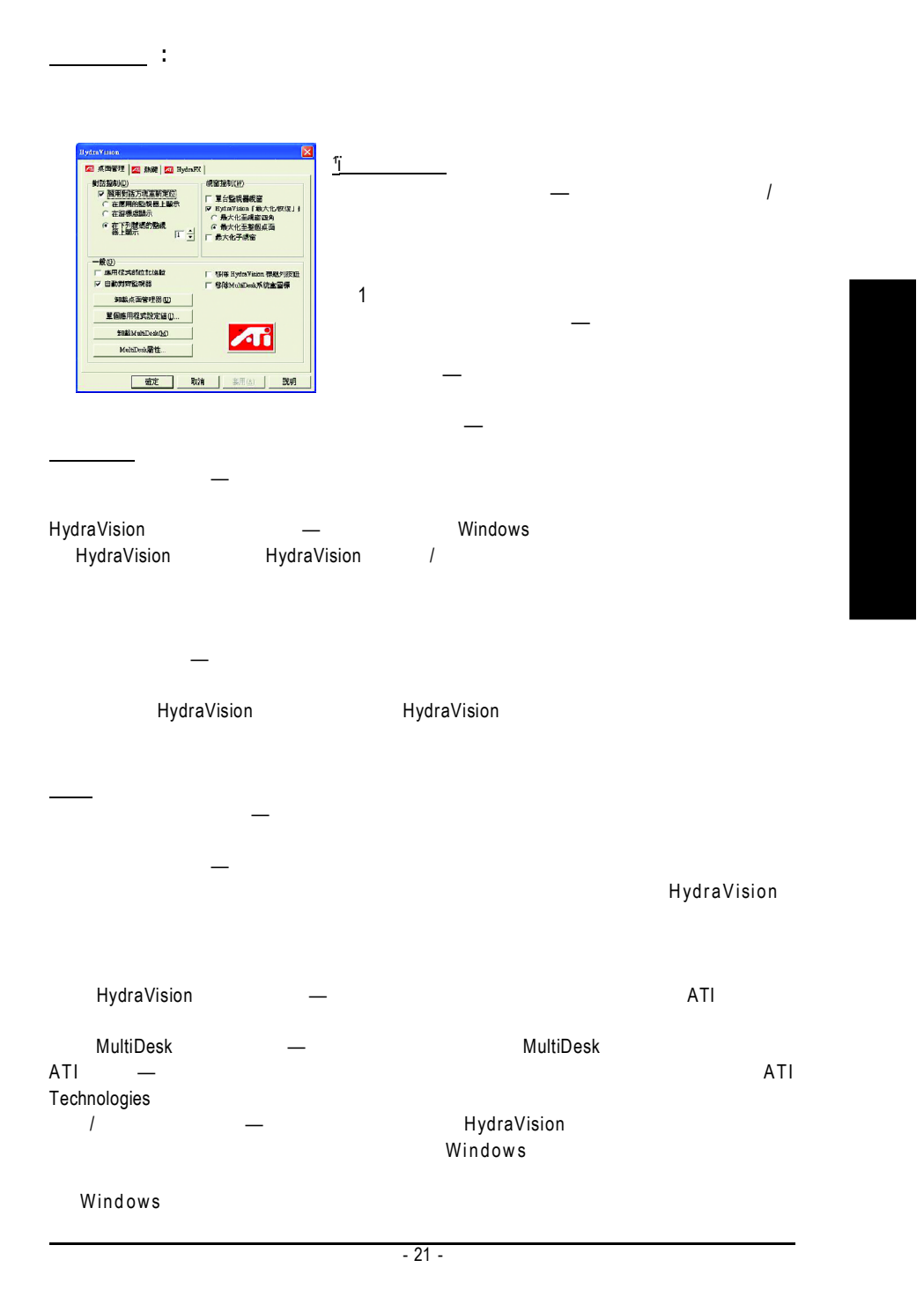

/ MultiDesk — 單個應用程式設定值—此按鈕可以用來指定、啟用和停用各個應用程式的桌面

MultiDesk — **MultiDesk** 

Windows MultiDesk **MultiDesk** 

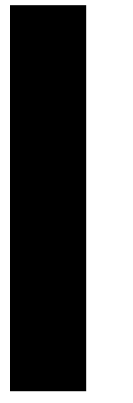

HydraVision : HYDRAVISION? ,  $\frac{1}{2}$ 2152 | 273 1344 Shift Alt みの記数<br><<br><br /><br /><br /><br /><br /><br /><br /><br /><br /><br /><br /><br /><br /><br /><br /><br /><br /><br /><br /><br /><br /><br /><br /><br /><br /><br /><br /><br /><br /><br /><br /><br /><br /><br /><br /><br MENSCHEME.  $200$ **移除(E)** ATI F1 F2 □ 禁用熱量() **電池 取消 新生 製明** 

HydraVision and the contract of the contract of the contract of the contract of the contract of the contract of the contract of the contract of the contract of the contract of the contract of the contract of the contract o

HydraVision **HydraVision**  $\ddot{a}$  $(X)$ 

R9000 PROII - 22 -

# HydraFX

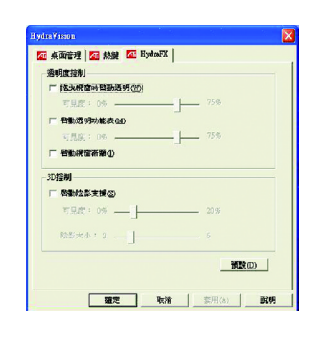

 $\mathbf{u} = \mathbf{u}$ 

 $3D$ 

HydraFX Windows 2000 Windows XP HydraVision HydraFX

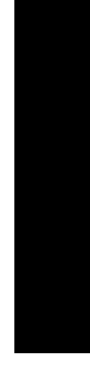

快動影響

 $\mathcal{A}=\mathcal{A}(\mathcal{A})$ 

 $\mathcal{A}=\mathcal{A}$  , we are assumed that  $\mathcal{A}=\mathcal{A}$ 

 $\mathcal{A}(\mathcal{A})=\mathcal{A}(\mathcal{A})$ 

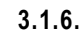

設定**(**解析度及色彩層次深度**(Color depth)**

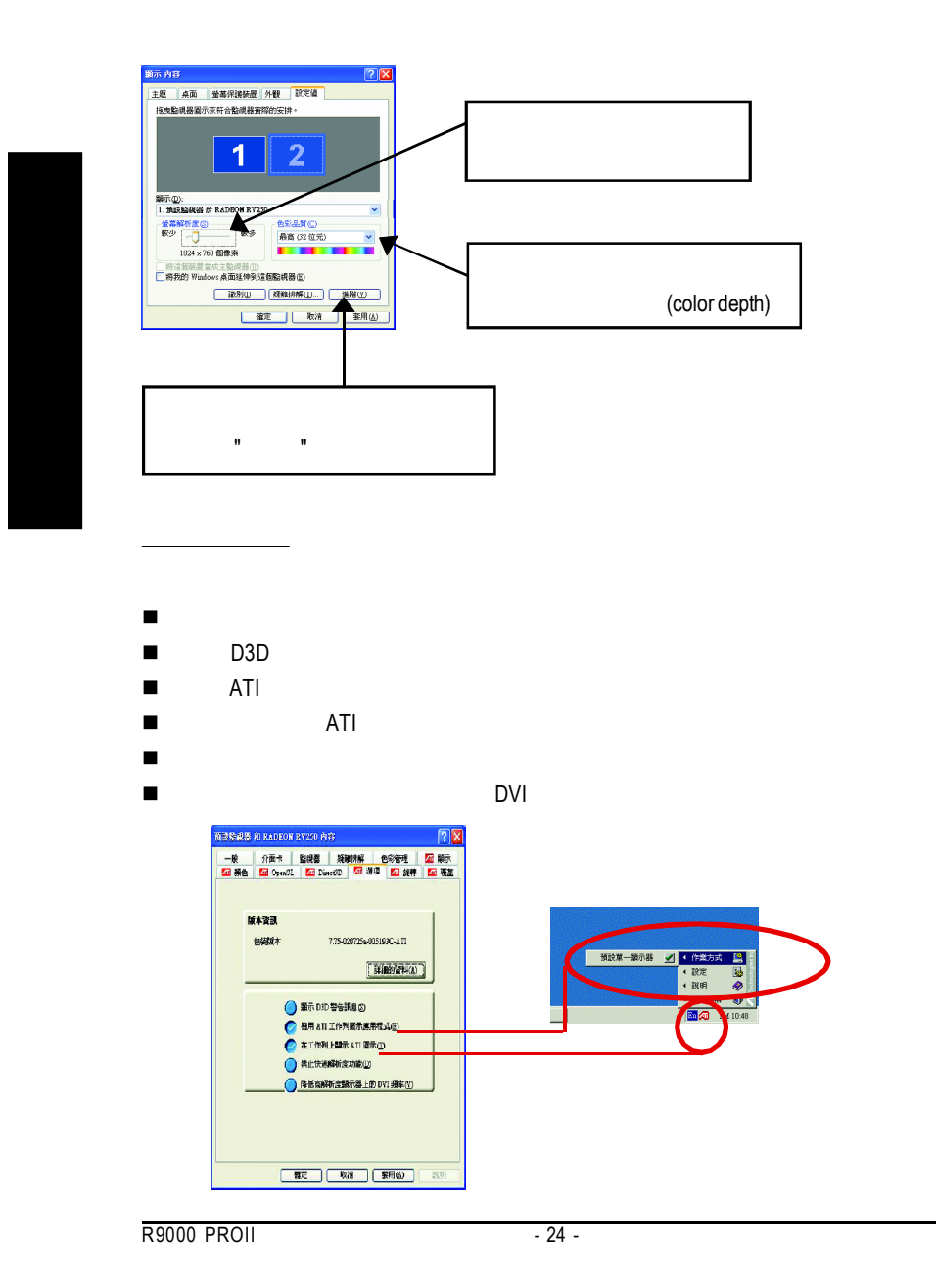

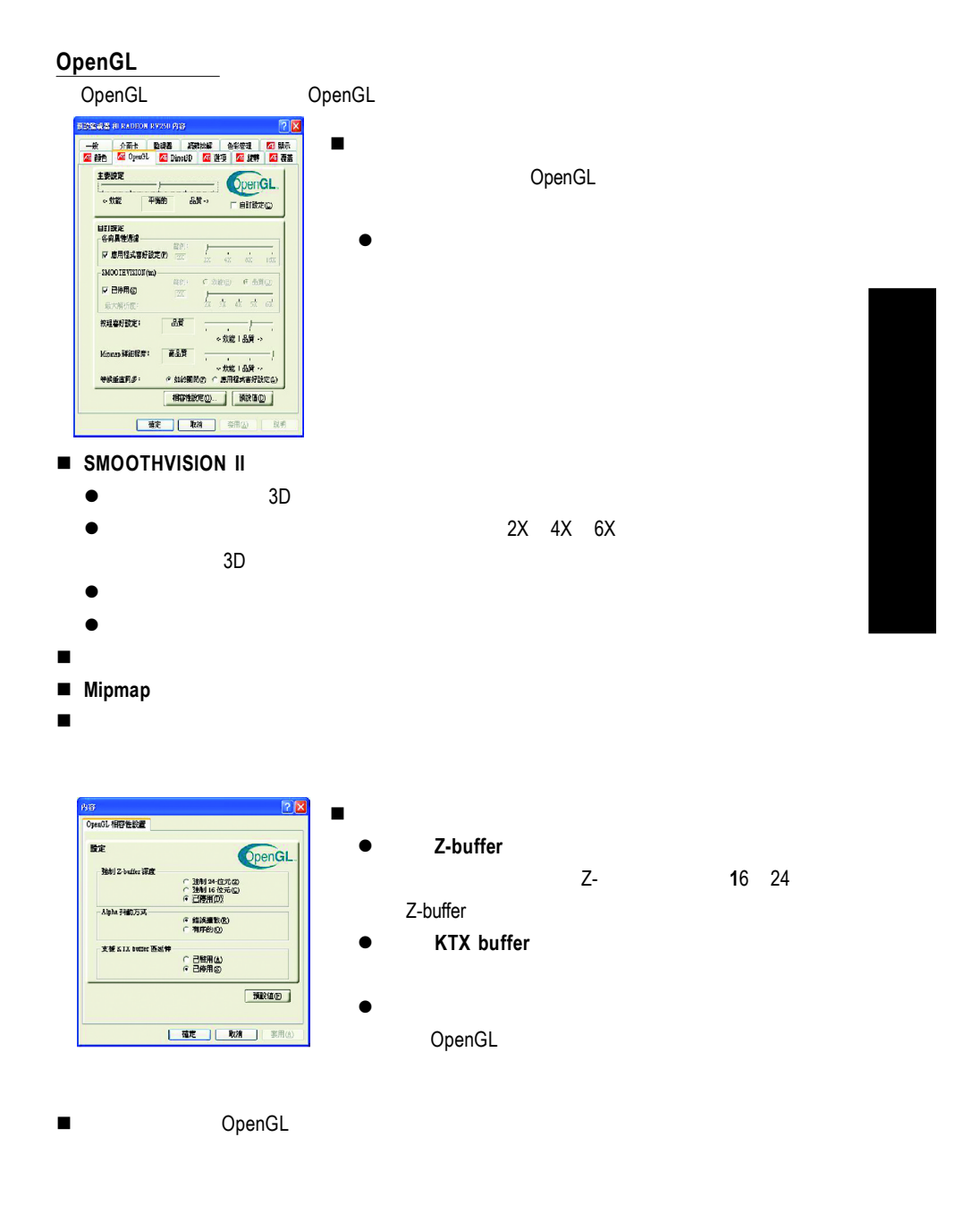

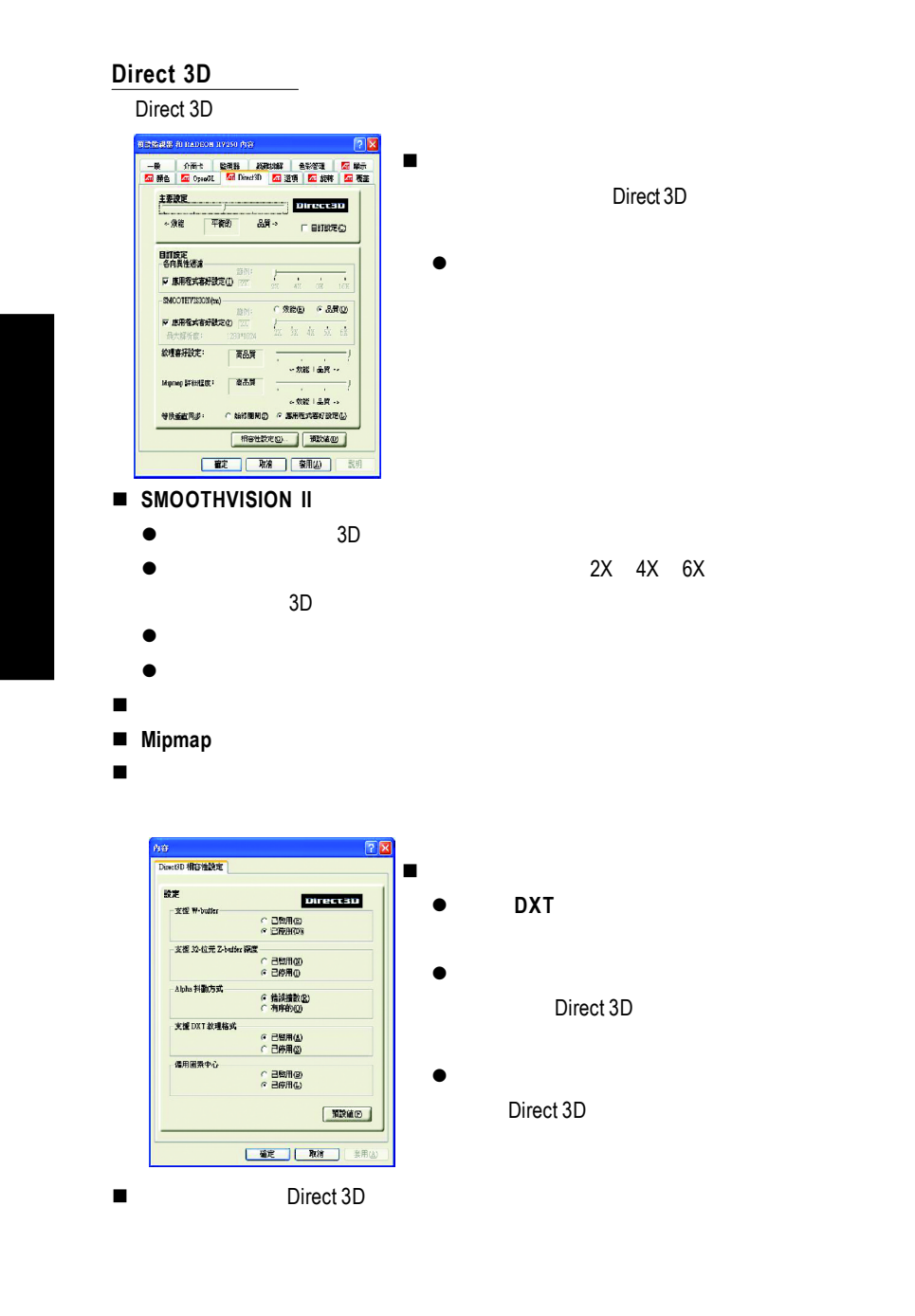

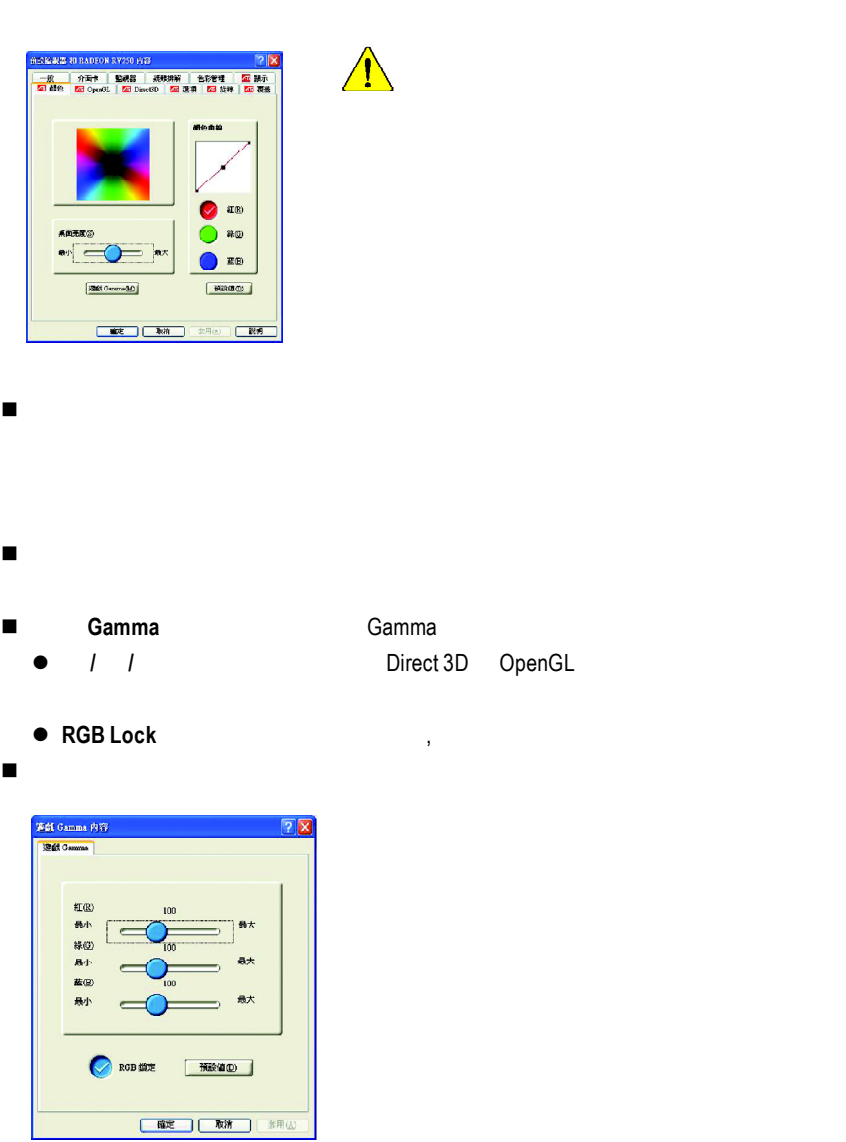

l

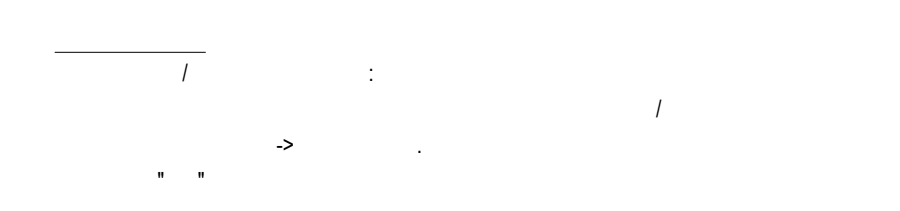

**Windows** 

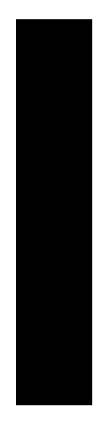

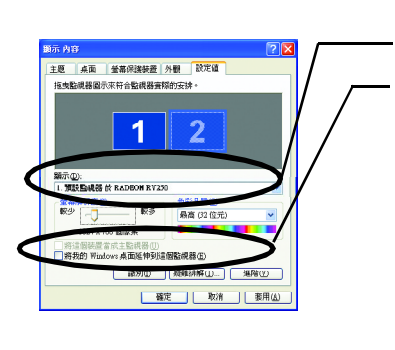

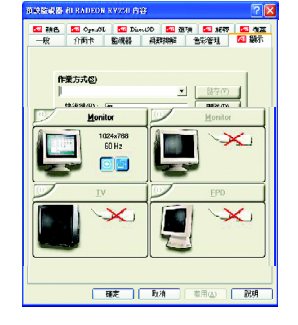

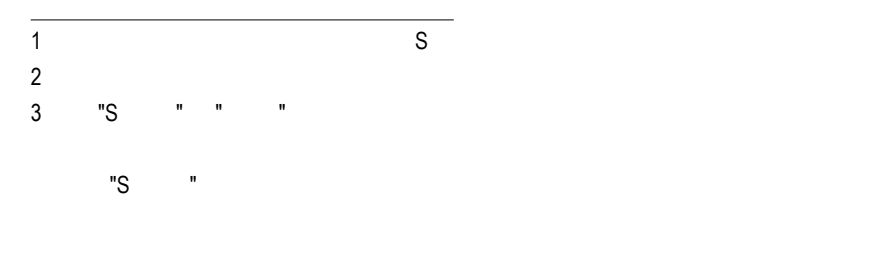

R9000 PROII - 28 -

#### Windows

#### windows, which is a control of the second second second second second second second second second second second second second second second second second second second second second second second second second second secon

Windows

 $G$ mma $G$ DVD VCD DVD Gmma

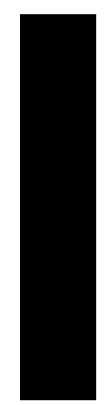

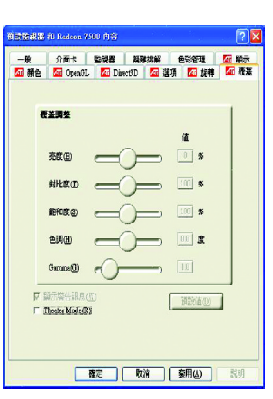

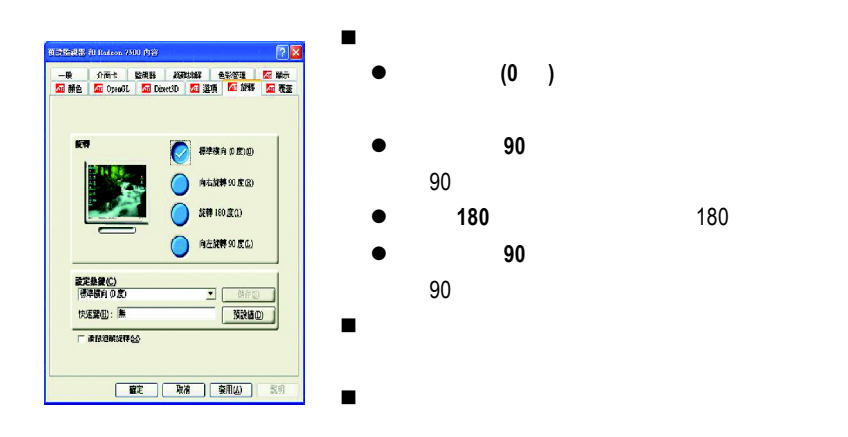

# **3.2.** Windows 2000

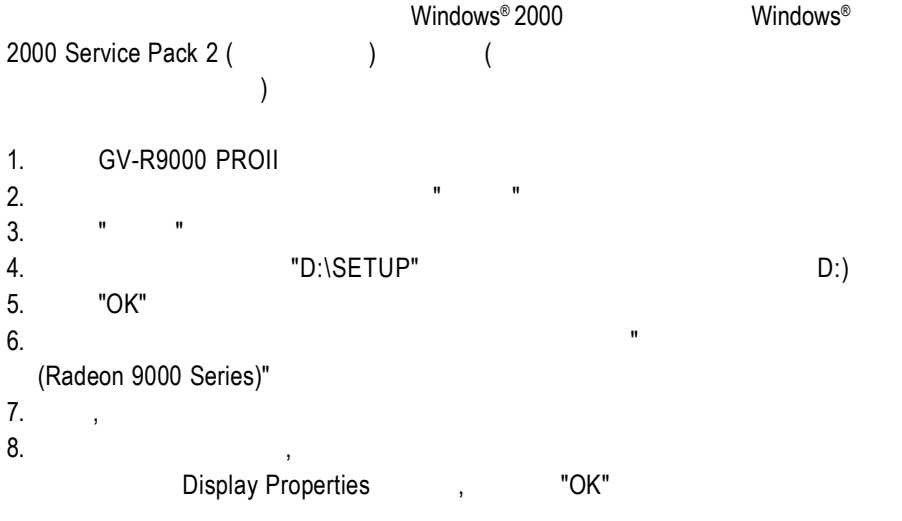

# **3.3. BIOS** 更新程序**:**

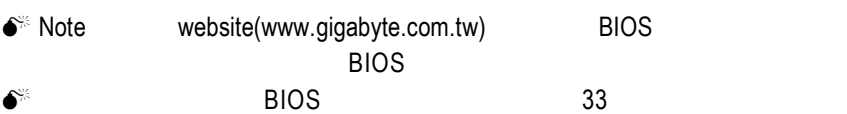

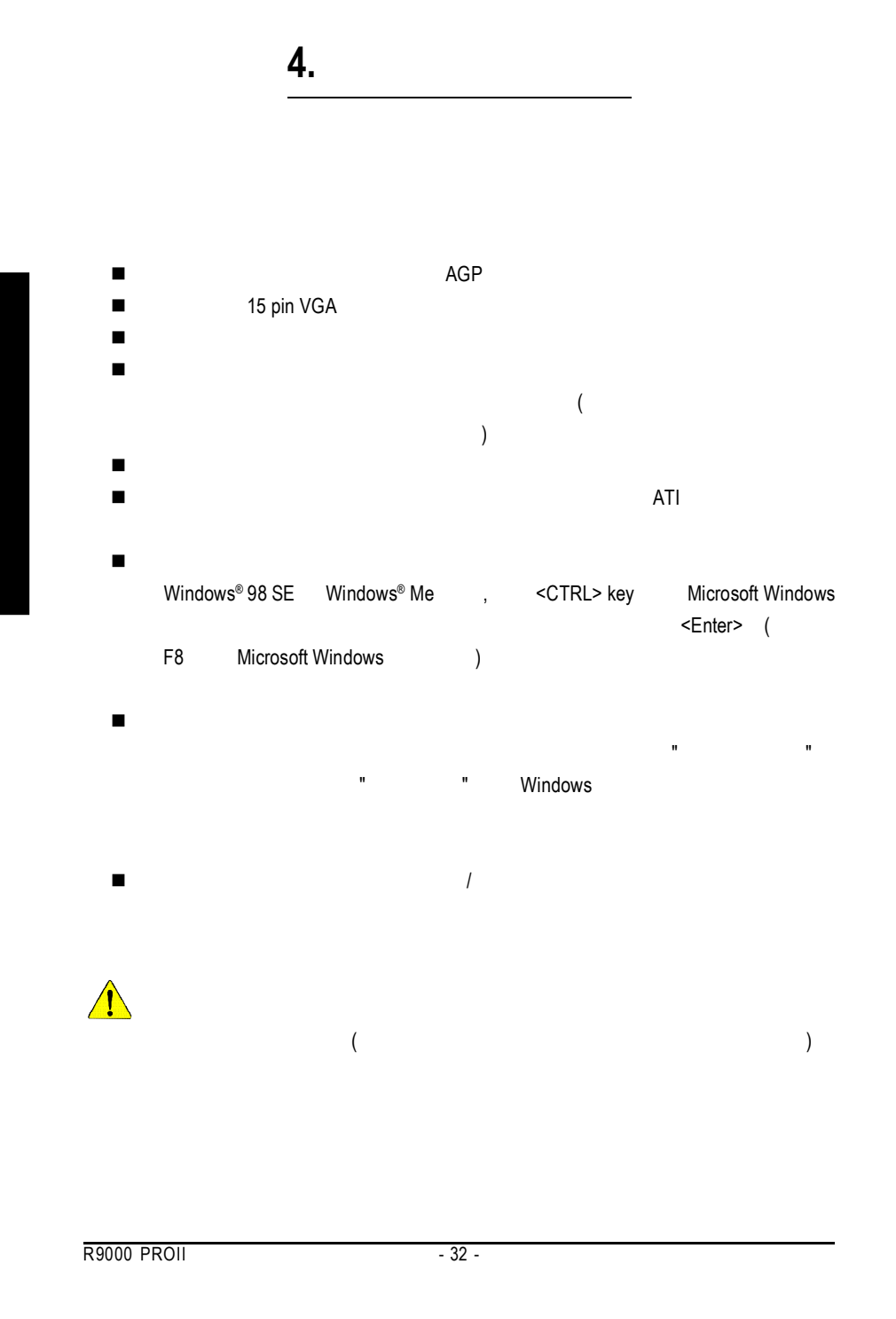

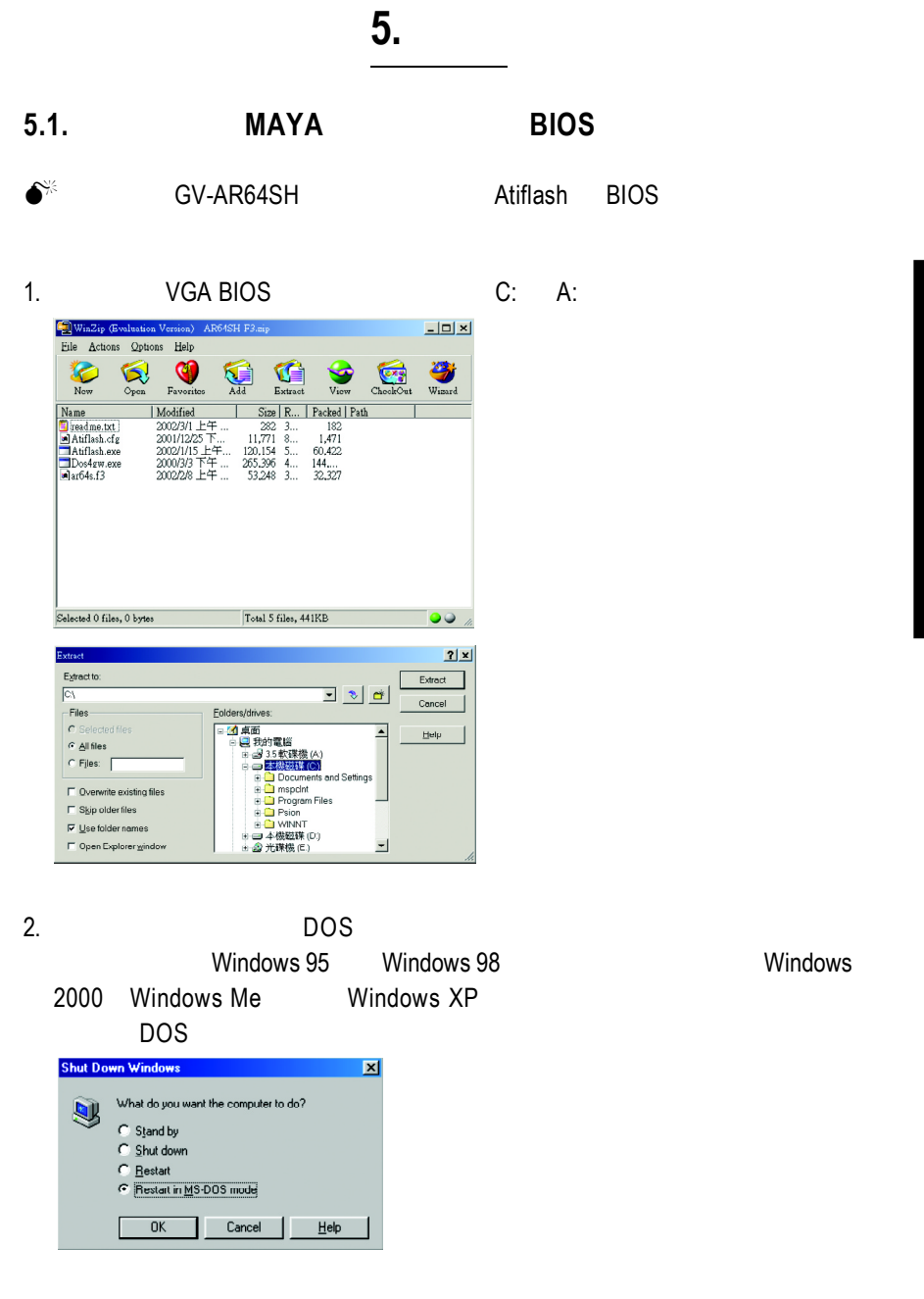

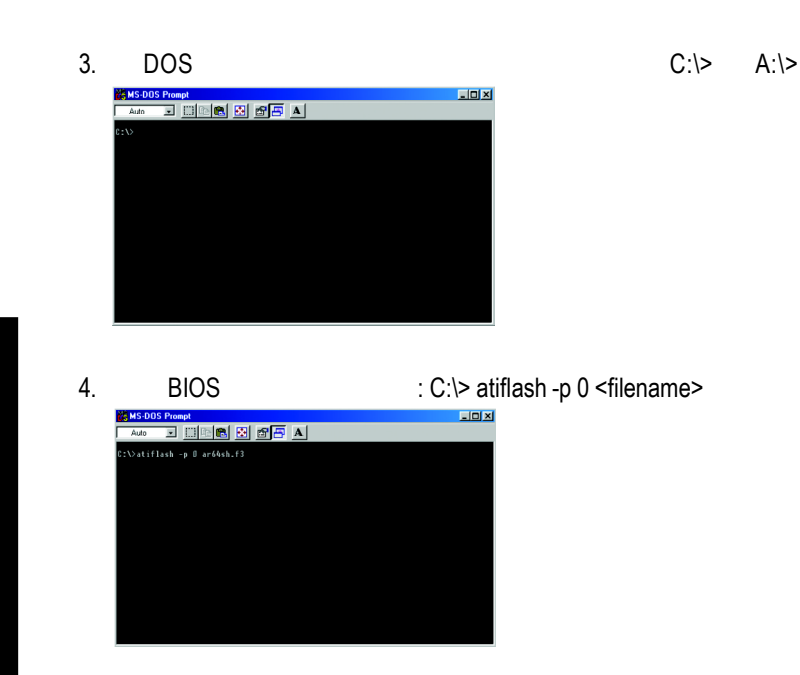

5. 結束時重新啟動您的電腦,便完成更新 VGA BIOS 之手續.

R9000 PROII - 34 -

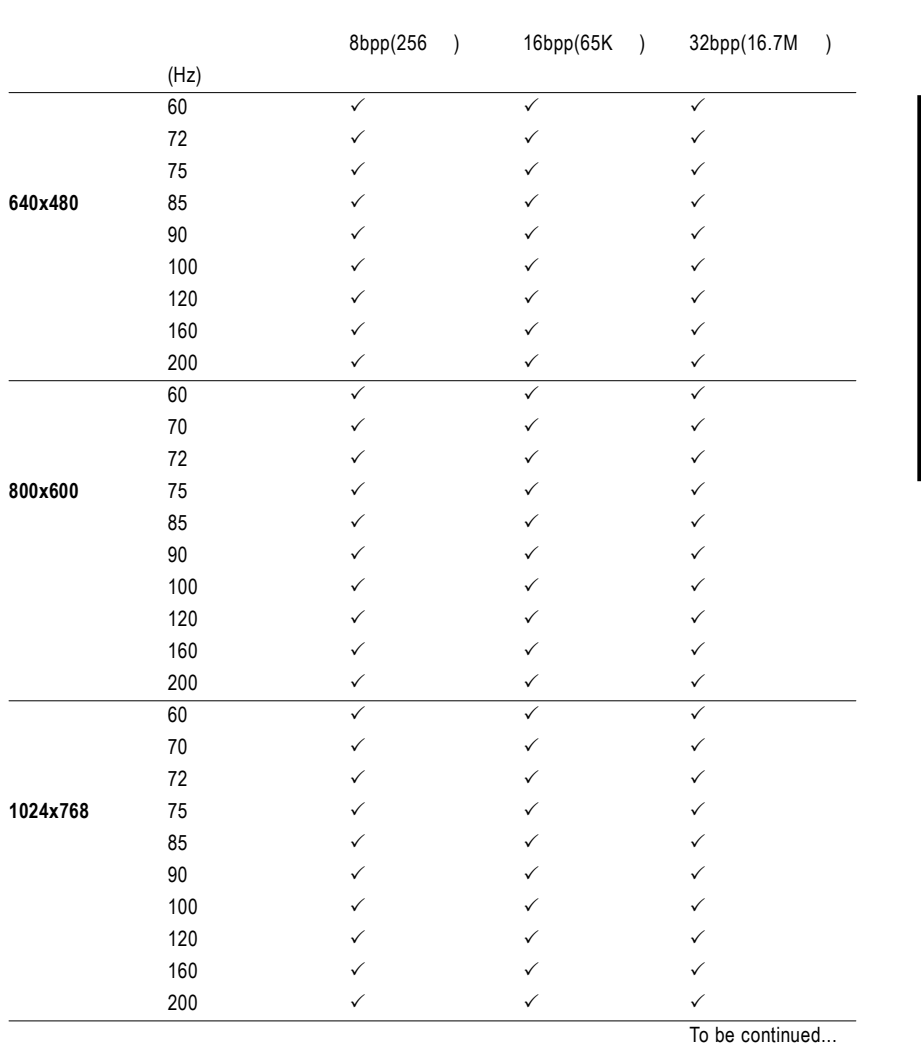

### Radeon 9000 PROII 2D Single Display Modes

 $5.2.$ 

 $-35 -$ 

 $\star$ 

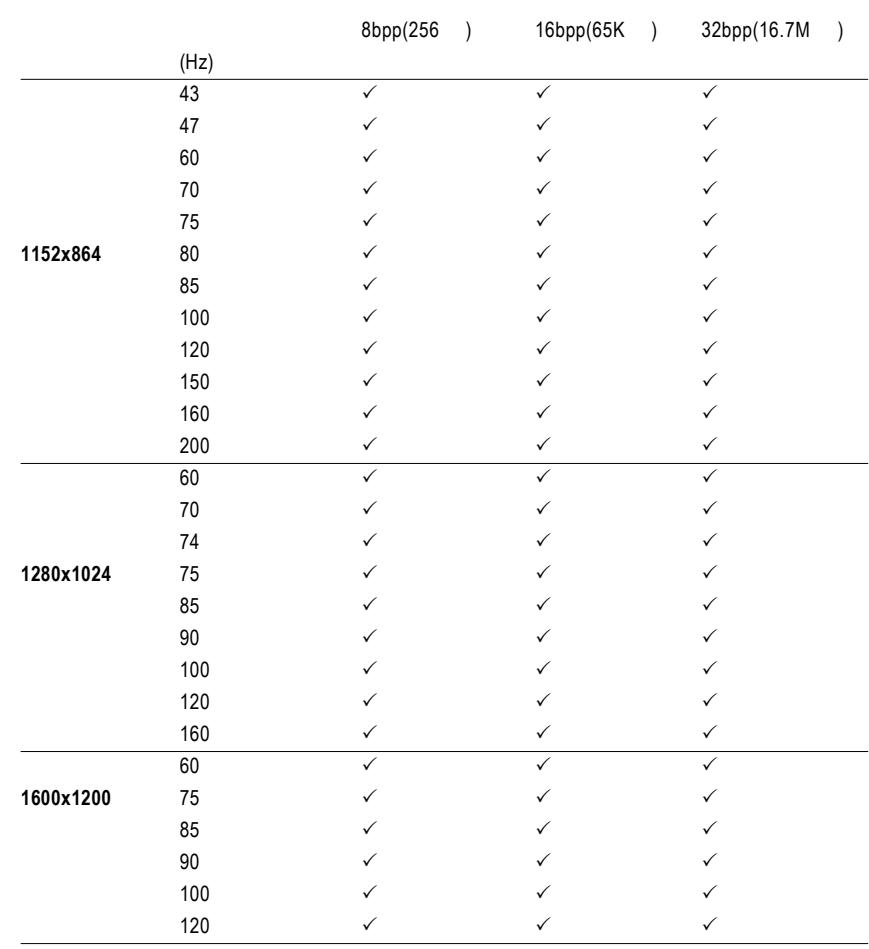

To be continued...

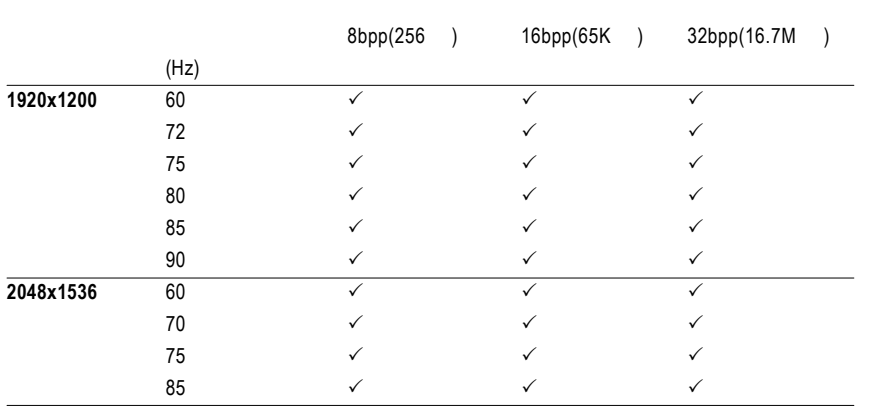

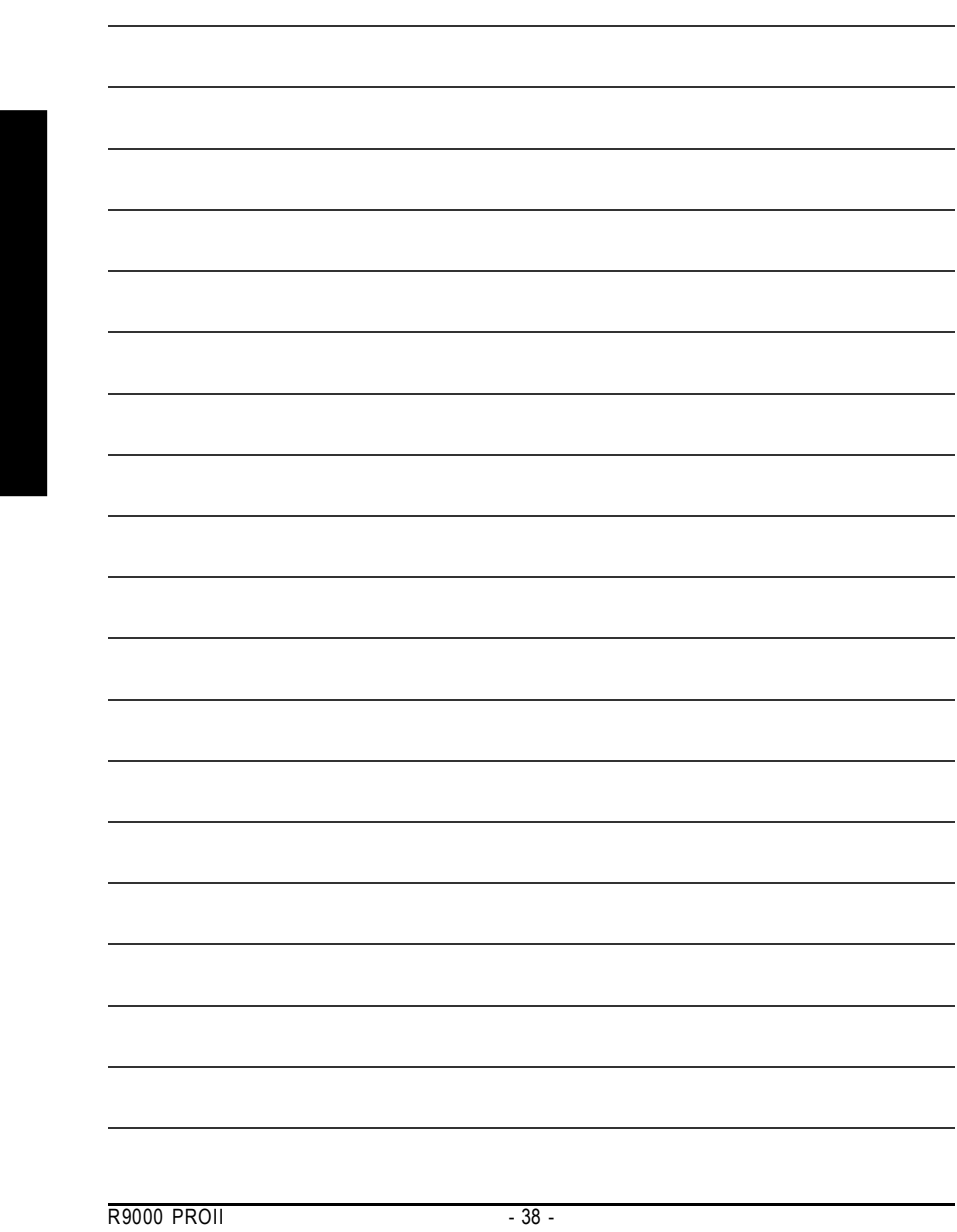